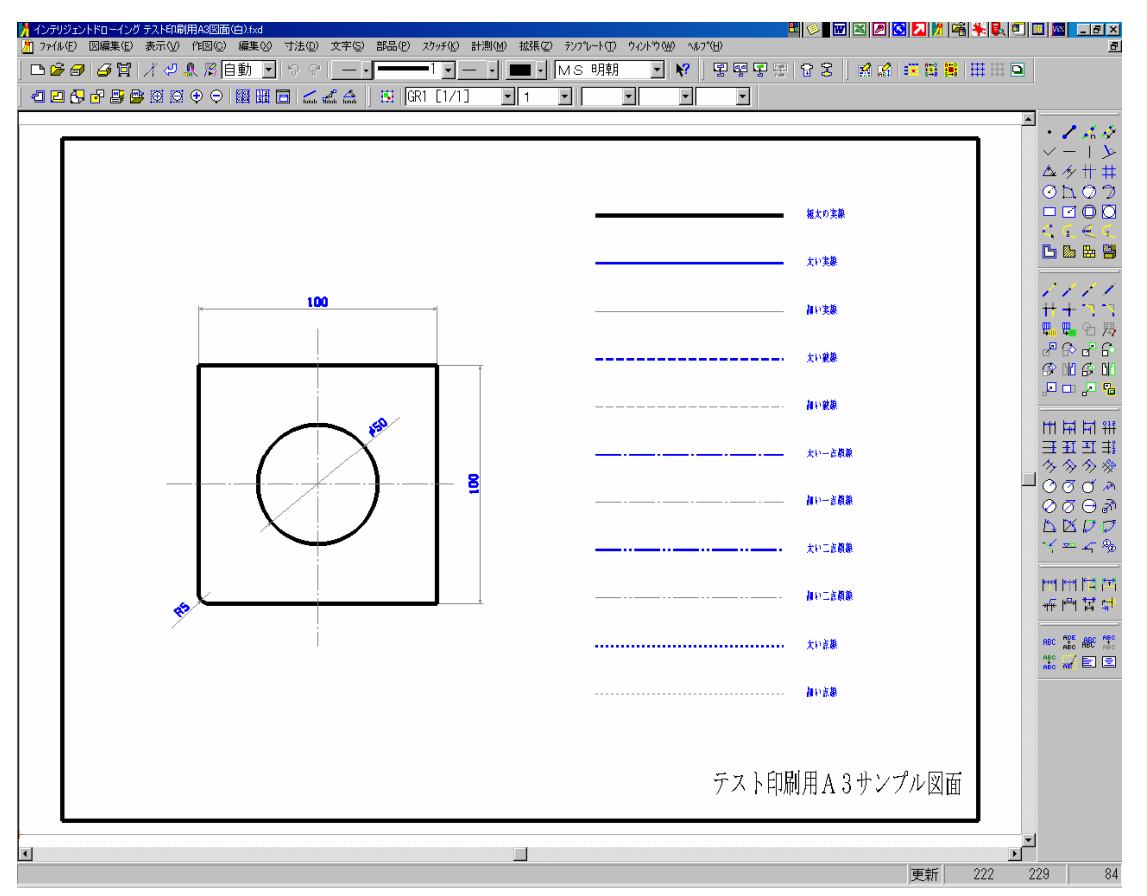

## 線幅を持たせたまま、画面上では細線で表示する方法

上図では線幅が画面上で表示されているので、画面上で線幅を全て細線(一番細い線種)で表示させます。 1. メニューよりテンプレート-ユーザーを選択します

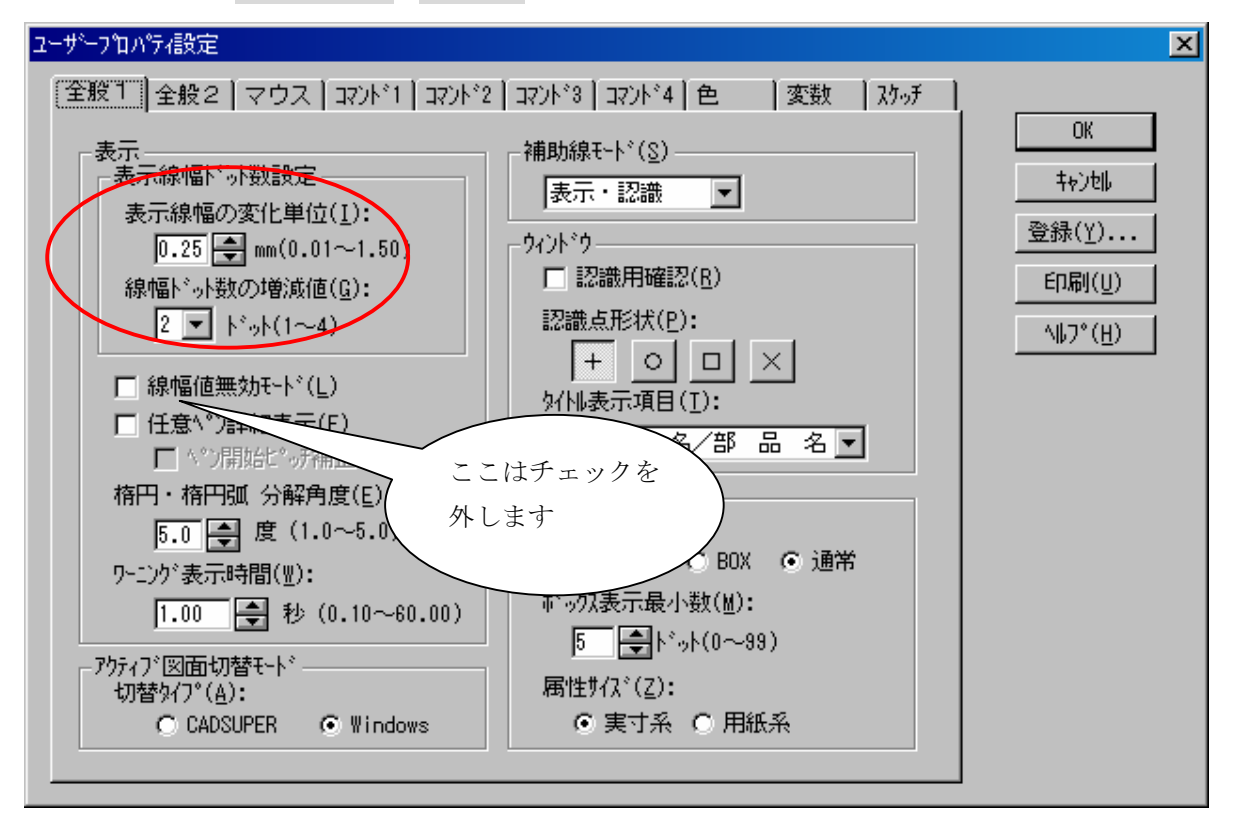

赤丸で囲んだ表示線幅の変化単位を 1.50mmまで上げます。

そうする事で、画面上では 1.50mmで設定した線幅を超えない限り、太くなりません。

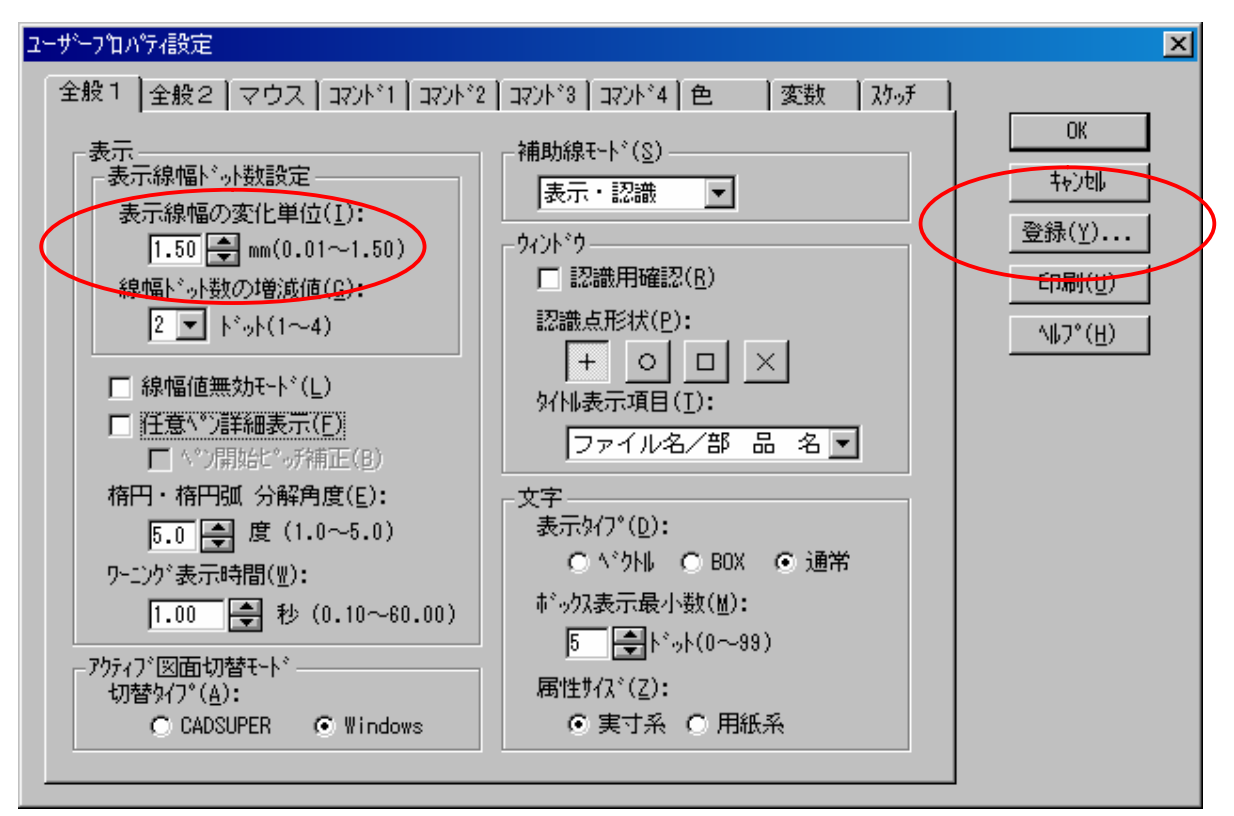

変更しましたら、登録ボタンで、ユーザーテンプレートを上書き保存してください。